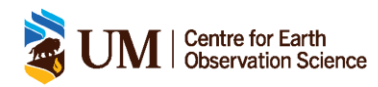

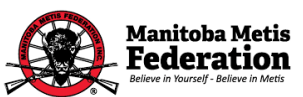

### **MMF Weather Keeper Program -**

# **Weather Station Logger Info and Start-up Guide**

#### **Instruments attached**

- 1. Anemometer Wind monitor that measures gust speed, wind speed, and wind direction
- 2. Rain gauge SmartSensor Measures rainfall via the number of tips during recording interval
- 3. PAR SmartSensor Measures photosynthetically available radiation
- 4. Barometric Pressure SmartSensor Measures atmospheric pressure
- 5. Temperature and Relative Humidity Sensor
- 6. Solar panel

#### **Setup and test**

- 1. Connect Smart Sensors Plug in the RJ-12 modular jacks, or the (+) and (-) splitters into their respective ports (this will require a small Phillips screwdriver). Then connect the battery.
- 2. Close battery switch, then close the logger switch. You can now connect to the hosting computer Using the USB interface cable, connect the logger to a computer running the HOBOware software.
- 3. Run the **Launch** option in the HOBOware user interface

#### **Launching the Logger**

- 1. Select the **Device** drop down option and interact with **Launch**. Ensure that the HOBO Energy Logger is selected and the press **OK**.
- 2. Select a logging interval of 15 minutes, with a sampling interval of 5 seconds. Then select the **Start Logging at Interval** option, and press **Launch**.
- 3. The Delayed Start feature will begin logging data on the next 15-minute increment.

### **Checking logger status**

Logger status can be verified via LED indicator lights located on the logger.

- 1. Push to Start (Green) This occurs when the logger is launched with the **Trigger** option. Indicator light will continue to blink and not record measurements until the **Push to Start** button is pressed and held for two seconds.
- 2. Delayed Start (Green) This occurs when the logger is launched with the **At Interval** or **Delayed** start option. Indicator light will continue to blink and not record measurements until a launch date/time is selected.
- 3. Logging (Green) Indicator blinks every two seconds while logger is recording data.
- 4. Memory Low (Red) Indicator blinks with <25% of memory remains. Logger will continue to run until all memory is used.
- 5. Battery Low (Red) Indicator blinks when battery power is <25% capacity, or batteries have been installed incorrectly.
- 6. Sensor Fail (Red) Indicator blinks when a SmartSensor communication failure.

#### **Adding or removing modules and sensors**

Adding or removing modules and sensors should always be done in between deployments. Adding a module or sensor while the logger is recording data will cause the module or sensor or be ignored. If a module or sensor is removed while actively logging the **Sensor Fail** indicator will blink. Modules and sensors may be attached at the following times:

- 1. Any time between deployments or when the logger is stopped.
- 2. While configuration of launch parameters in HOBOware is occurring.
- 3. After logger has been launched with a **Delayed Start** indicator.

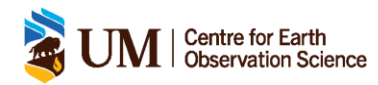

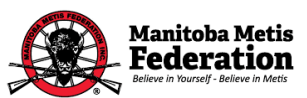

## **MMF Weather Keeper Program -**

## **Weather Station Maintenance and Trouble Shooting Guide**

### **Maintenance**

Regular maintenance of logger and associated sensors should be done to ensure the accuracy of data, and longevity of the equipment.

- 1. Inspecting the logger housing and cables Visually verify that the logger housing box has not been damaged and is clean. Cables should also be inspected at this time to ensure they are free from damage and are properly secured.
- 2. Cleaning the Logger If upon visual inspection the logger is dusty, or grimy the logger and sensors should be wiped down. This must be done to ensure dirt or dust from interfering with the sensors.

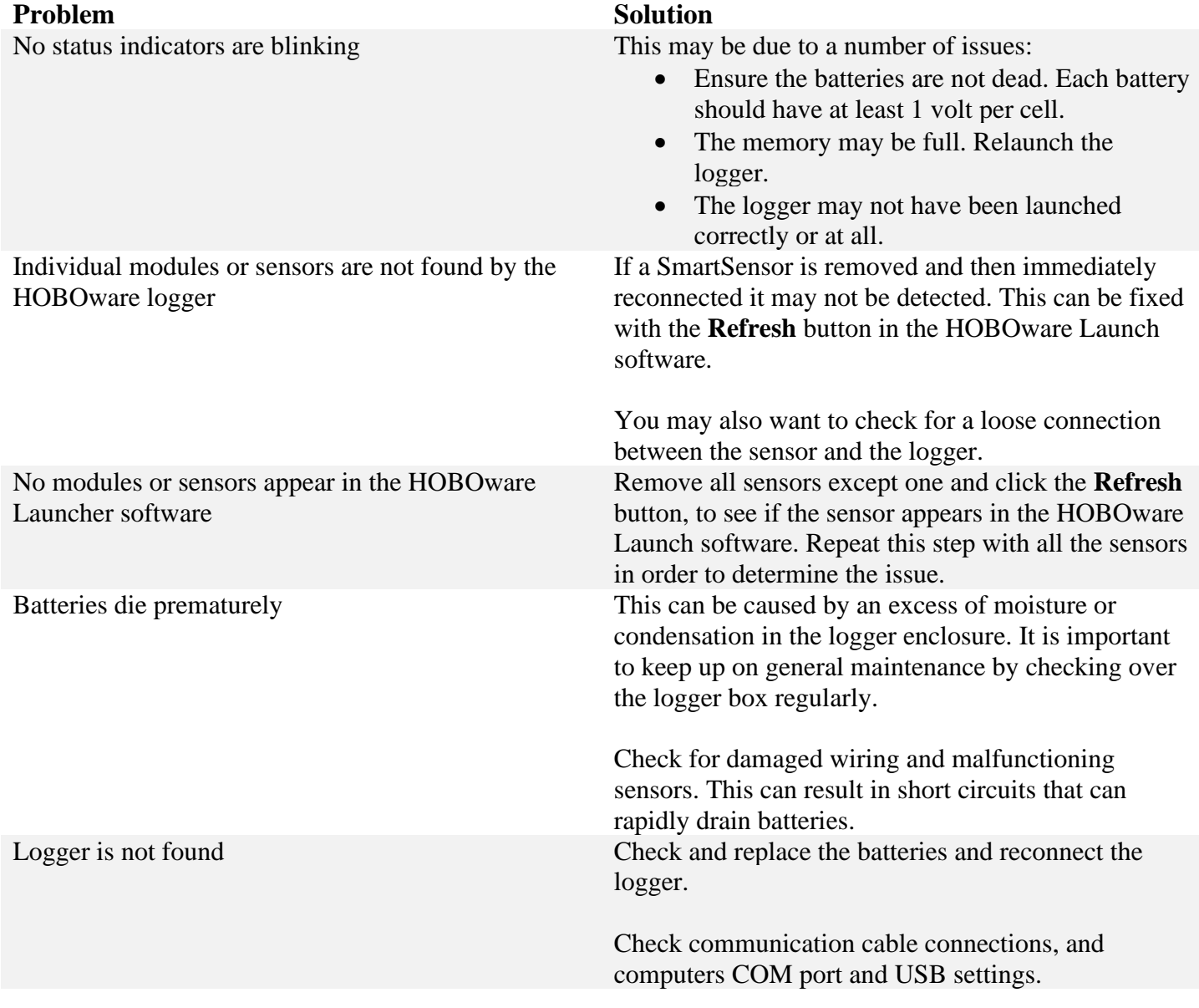